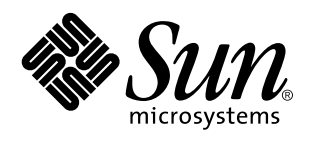

Tilläggsinformation för Solaris 7 (Intel-version)

Sun Microsystems, Inc. 901 San Antonio Road Palo Alto, CA 94303 USA

Artikelnummer: 805-6323-10 Oktober 1998 Copyright 1998 Sun Microsystems, Inc. 901 San Antonio Road, Palo Alto, CA 94303-4900 USA. Med ensamrätt.

Denna produkt och detta dokument skyddas av upphovsrättslagen och distribueras med en licens som reglerar användning, kopiering,<br>distribution och dekompilering. Ingen del av produkten eller dokumentet får mångfaldigas på n och Suns licensutfärdare. Program från övriga företag, t ex teckensnittsteknik, är skyddat av upphovsrätt och tillhandahålls på licens av Suns leverantörer.

Delar av produkten kan härröra från Berkeley BSD-system, som tillhandahålls på licens av University of California. UNIX är ett registrerat varumärke i USA och övriga länder och tillhandhålls på licens med ensamrätt av X/Open Company, Ltd.

Sun, Sun Microsystems, Sun-logotypen, SunDocs, Java, logotypen Java Coffee Cup HotJava, DiskSuite, JumpStart, Solstice AdminTools, SunLink och Solaris är varumärken eller registrerade varumärken som tillhör Sun Microsystems, Inc i USA och andra länder. Alla SPARC-varumärken är varumärken eller registrerade varumärken som tillhandahålls och ägs av SPARC International, Inc. i USA och andra länder. Produkter som bär SPARC-varumärken bygger på arkitektur utvecklad av Sun Microsystems, Inc.

OPEN LOOK och Suns™ grafiska användargränssnitt har utvecklats av Sun Microsystems, Inc. för deras användare och licensinnehavare.<br>Sun erkänner betydelsen av Xerox forskning och utveckling av grafiska användargränssnitt fö

**BEGRANSADE RATTIGHETER:** Användning, kopiering eller offentliggörande som utförs av USA:s regering lyder under<br>bestämmelserna i FAR 52.227–14(g)(2)(6/87) och FAR 52.227–19(6/87) eller DFAR 252.227–7015(b)(6/95) och DFAR 2

DOKUMENTATIONEN TILLHANDAHALLS "I BEFINTLIGT SKICK". SUN ERKANNER INGA UTTRYCKLIGA ELLER<br>UNDERFÖRSTÅDDA VILLKOR, ÅTERGIVANDEN OCH GARANTIER, INKLUSIVE UNDERFÖRSTÅDDA GARANTIER OM SALJBARHET, LAMPLIGHET FOR ETT VISST ANDAMÅL ELLER ICKE-LAGSTRIDIGHET. DETTA GALLER I ALLA FALL DÅ DET<br>INTE FINNS JURIDISKT BINDANDE SKÄL TILL MOTSATSEN.

Copyright 1998 Sun Microsystems, Inc. 901 San Antonio Road, Palo Alto, Californie 94303-4900 Etats-Unis. Tous droits réservés.

Ce produit ou document est protégé par un copyright et distribué avec des licences qui en restreignent l'utilisation, la copie, la distribution, et la décompilation. Aucune partie de ce produit ou document ne peut être reproduite sous aucune forme, par quelque<br>moyen que ce soit, sans l'autorisation préalable et écrite de Sun et de ses bailleurs de lic qui comprend la technologie relative aux polices de caractères, est protégé par un copyright et licencié par des fournisseurs de Sun.

Des parties de ce produit pourront être dérivées du système Berkeley BSD licenciés par l'Université de Californie. UNIX est une marque<br>déposée aux Etats-Unis et dans d'autres pays et licenciée exclusivement par X/Open Comp

Sun, Sun Microsystems, le logo Sun, SunDocs, Java, le logo Java Coffee Cup, HotJava, DiskSuite, JumpStart, Solstice AdminTools, SunLink et Solaris sont des marques de fabrique ou des marques déposées, ou marques de service, de Sun Microsystems, Inc. aux Etats-Unis et<br>dans d'autres pays. Toutes les marques SPARC sont utilisées sous licence et sont des marqu SPARC International, Inc. aux Etats-Unis et dans d'autres pays. Les produits portant les marques SPARC sont basés sur une architecture développée par Sun Microsystems, Inc.

L'interface d'utilisation graphique OPEN LOOK et Sun™ a été développée par Sun Microsystems, Inc. pour ses utilisateurs et licenciés. Sun reconnaît les efforts de pionniers de Xerox pour la recherche et le développement du concept des interfaces d'utilisation visuelle ou<br>graphique pour l'industrie de l'informatique. Sun détient une licence non exclusive cette licence couvrant également les licenciés de Sun qui mettent en place l'interface d'utilisation graphique OPEN LOOK et qui en outre se conforment aux licences écrites de Sun.

CETTE PUBLICATION EST FOURNIE "EN L'ETAT" ET AUCUNE GARANTIE, EXPRESSE OU IMPLICITE, N'EST ACCORDEE, Y COMPRIS DES GARANTIES CONCERNANT LA VALEUR MARCHANDE, L'APTITUDE DE LA PUBLICATION A REPONDRE A UNE UTILISATION PARTICULIERE, OU LE FAIT QU'ELLE NE SOIT PAS CONTREFAISANTE DE PRODUIT DE TIERS. CE DENI DE GARANTIE NE S'APPLIQUERAIT PAS, DANS LA MESURE OU IL SERAIT TENU JURIDIQUEMENT NUL ET NON AVENU.

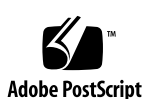

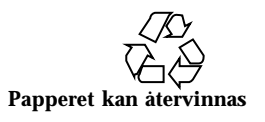

# Innehåll

#### **Förord vii**

#### **1. Frågor som rör installationen 1**

Fel i Solaris Web Start 1

Rotpartition kan inte flyttas (4046659) 2

Produkter kanske inte använder allt reserverat utrymme (4059182) 2

Rotpartitionen (/) sträcker sig bortom HBA-cylinder 1023 (4062008) 2

Frågor som rör interaktiv installation 2

dtlogin-skärmen i Solaris 2

Kommentarer om dtlogin för systemadministratörer 3

Fel i den interaktiva installationen 3

Installationen kan inte utföras med ett ogiltigt filsystem som inte kan monteras (4164303) 3

TotalNET Advanced Server (SunLink)-drivrutiner orsakar problem efter omstart (4121961) 3

Installationsfel som uppstår innan en interaktiv installation påbörjats 4

Installationsfel som uppstår under en interaktiv installation 4

Installationsfel som du måste känna till innan du påbörjar en uppgradering 6

Installationsfel som kan uppstå under en uppgradering 6

Innehåll **iii**

#### **2. Sent tillkommen information om problem som kan uppstå när Solaris körs 9**

Problem med språkområden 10

En ny användare kan inte läggas till med Solstice™ AdminTools i arabiska och hebreiska språkområden (4159527) 10

Vissa anpassade TrueType-teckensnitt för arabiska kan göra att en Intel XServer kraschar (4161002) 10

I 16-bitars proportionella arabiska teckensnitt beskärs tecknen (4167851) 10

Statisk skrivbordstext är inte aktiverad för komplex textlayout (4170194) 10

OW stöds inte som skrivbordalternativ för vissa språkområden 11

Maskinvarufel 13

ncrs: Bristande överensstämmelse mellan Narrow- och Wide SCSI-operationer på Intel N440BX-moderkort (4165916) 13

kdmconfig: JumpStart-installation misslyckas med pnp-bildskärm (4166376) 13

Säkerhetsfel 14

Säkerhetslucka i ufsdump och ufsrestore (4132365) 14

#### **3. Sent tillkomna nyheter 15**

Namnändring för Solaris 15

Stöd för enheten euro 16

Stöd för arabiska och hebreiska 16

Inget stöd för 3.3V 17

#### **4. Information om avslutat stöd 19**

Information om avslutat programvarustöd 19

Webbläsaren HotJava 19

#### **5. Frågor som rör dokumentationen 21**

Fel i dokumentationen 21

Lägga till SUNWhinst för att stödja SunOS 4.x på en Solaris 7-server 21

Stöd för valutaenheten euro 21

**iv** Tilläggsinformation för Solaris 7 (Intel-version) ♦ Oktober 1998

Ytterligare enheter för x86-baserade system 22

Direkthjälpen för SunOS 5.7 **ncrs**(7D) är föråldrad 22

Innehåll **v**

**vi** Tilläggsinformation för Solaris 7 (Intel-version) ♦ Oktober 1998

## Förord

Tilläggsinformationen för *Solaris™ 7 (Intel-versionen)* innehåller sent tillkommen installationsinformation och annan information om Solaris 7 som inte var tillgänglig när paketet SUNWerdm på CD:n med Solaris framställdes. Informationen i detta dokument ersätter information i i paketet SUNWerdm , tilläggsinformationen online, förutom informationen i Kapitel 1.

Kapitel 1 ersätter informationen i filen installation\_bugs som ingår i tilläggsinformationen online.

Du kan hämta tilläggsinformationen online (paketet SUNWerdm) på något av följande sätt:

 Om du startar systemet från CD:n med Solaris 7, hittar du information om denna version i följande katalog:

/cdrom/sol\_7\_x86/s2/Solaris\_2.7/Docs/release\_info/C

 Standardinstallationsplats för information om denna version kan hittas i följande katalog:

/usr/share/release\_info/Solaris\_2.7/C

**Obs!** Namnet på produkten är Solaris 7, men i koder och sökvägar kan även namnen Solaris 2.7 och SunOS 5.7 förekomma. Använd alltid koder och sökvägar exakt så som de är skrivna.

## Vem riktar sig denna bok till?

Denna information vänder sig till användare och systemadministratörer som använder Solaris 7-programvara.

Förord **vii**

# Hur boken är ordnad

 Kapitel 1 listar information om fel och nyheter i installationen som inte kunnat publiceras i andra dokument. Om du startar systemet från CD:n med Solaris 7, hittar du filen installation\_bugs i följande katalog:

/cdrom/sol\_7\_x86/s2/Solaris\_2.7/Docs/release\_info/C

Standardinstallationsplats för filen installation\_bugs är följande katalog:

/usr/share/release\_info/Solaris\_2.7/C

 Kapitel 2 listar information om fel som inte rör installationen och som inte kunnat publiceras i andra dokument. Om du startar systemet från CD:n med Solaris 7, hittar du filen runtime\_bugs i följande katalog:

/cdrom/sol\_7\_x86/s2/Solaris\_2.7/Docs/release\_info/C

Standardinstallationsplats för filen runtime\_bugs är följande katalog:

/usr/share/release\_info/Solaris\_2.7/C

 Kapitel 3 listar information om nya Solaris-funktioner som tillkommit för sent för att kunna tas med i "Nyheter: En närmare titt" i *Installationsbibliotek för Solaris 7 (Intel-version)* eller filen new\_features i paketet SUNWerdm på CD:n med Solaris.

Om du startar systemet från CD:n med Solaris 7, hittar du filen new\_features i följande katalog:

/cdrom/sol\_7\_x86/s2/Solaris\_2.7/Docs/release\_info/C

Standardinstallationsplats för filen new\_features är följande katalog:

/usr/share/release\_info/Solaris\_2.7/C

 Kapitel 4 innehåller information om avslutat stöd av vissa programvarufunktioner och maskinvaruprodukter som inte har kunnat tas med i filen eof i paketet SUNWerdm på CD:n med Solaris. Om du startar systemet från CD:n med Solaris 7, hittar du filen eof i följande katalog:

/cdrom/sol\_7\_x86/s2/Solaris\_2.7/Docs/release\_info/C

Standardinstallationsplats för filen eof är följande:

/usr/share/release\_info/Solaris\_2.7/C

 Kapitel 5 beskriver frågor som rör dokumentationen och som inte kunnat publiceras i produktdokumenten för Solaris.

**viii** Tilläggsinformation för Solaris 7 (Intel-version) ♦ Oktober 1998

Också för annan programvara kan det finnas installationsinformation eller annnan information som har tillkommit för sent för att kunna publiceras. Läs därför eventuell tilläggsinformation för andra programvaruprodukter som kanske väljs under installationen.

Alla fel-ID:n för Solaris skrivs inom parentes.

## Ytterligare dokumentation

Du kan hitta värdefull information i följande handböcker när du installerar Solaris-programvara:

- *Solaris 7 Börja här*
- *Installationsbibliotek för Solaris 7 (Intel-version)*
- *Solaris 7 (Intel Platform Edition) Device Configuration Guide*
- *Solaris 7 (Intel Platform Edition) Hardware Compatibility List*

## Beställa dokumentation från Sun

Programmet SunDocs<sup>SM</sup> innehåller mer än 250 handböcker från Sun Microsystems, Inc. Om du bor i USA, Kanada, Europa eller Japan kan du köpa dokumentationsuppsättningar eller enstaka handböcker med hjälp av detta program.

En lista över dokument och information om hur de beställs finns i katalogdelen på webbplatsen SunExpress™ med adressen http://www.sun.com/sunexpress.

## Kontakta kundstöd

Kontakta leverantören om du behöver kundstöd. Ytterligare information om kundstöd finns på http://access1.sun.com. Mer information om Sun Microsystems, Inc. finns på http://www.sun.com.

**ix**

# Läsa Suns onlinedokumentation

Tack vare webbplatsen docs.sun.com kan du hämta och läsa teknisk dokumentation från Sun online. Du kan bläddra genom arkivet på docs.sun.com och söka efter boktitlar och ämnen. Adressen är http://docs.sun.com.

# Typografiska ändringar

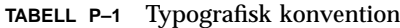

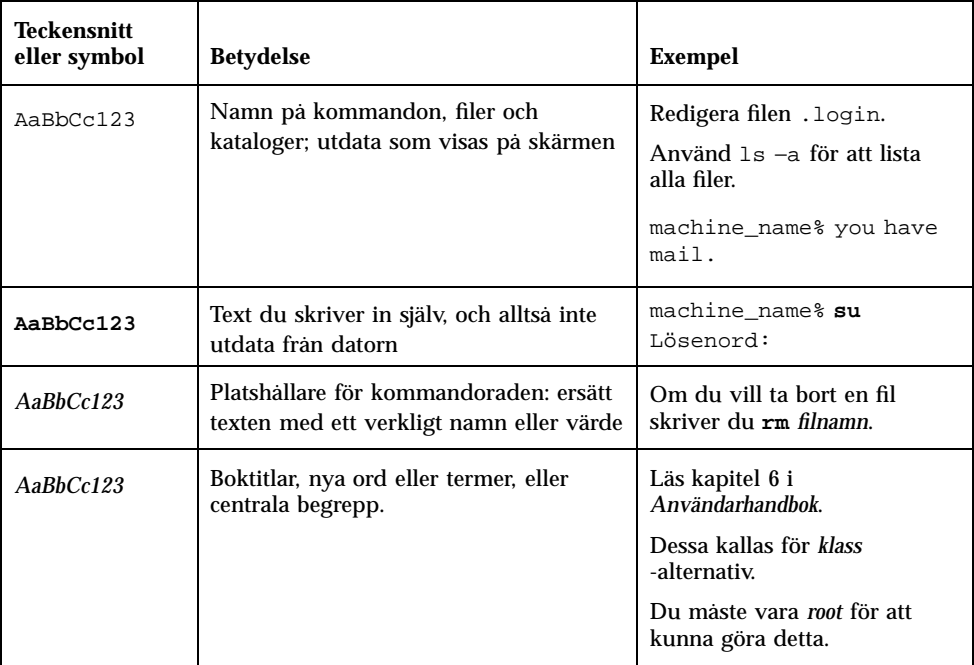

**x** Tilläggsinformation för Solaris 7 (Intel-version) ♦ Oktober 1998

# Skalledtexter i kommandoexempel

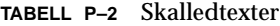

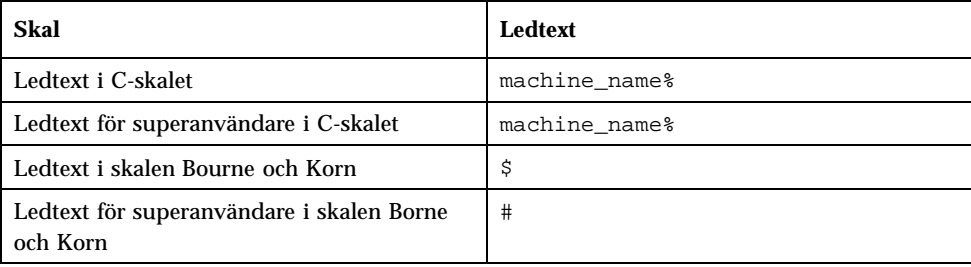

**xi**

**xii** Tilläggsinformation för Solaris 7 (Intel-version) ♦ Oktober 1998

### Frågor som rör installationen

I detta kapitel beskrivs kända problem som rör installationen av programvarumiljön Solaris 7.

**Obs!** Informationen i detta kapitel ersätter all information i filen installation\_bugs som ingår i paketet SUNWerdm på CD:n med Solaris 7. Om du startar systemet från CD:n med Solaris 7, hittar du filen installation\_bugs i följande katalog:

/cdrom/sol\_7\_x86/s2/Solaris\_2.7/Docs/release\_info/C

Standardinstallationskatalog för filen installation\_bugs är följande katalog:

/usr/share/release\_info/Solaris\_2.7/C

**Obs!** Namnet på produkten är Solaris 7, men i koder och sökvägar kan även namnen Solaris 2.7 och SunOS 5.7 förekomma. Använd alltid koder och sökvägar exakt så som de är skrivna.

## Fel i Solaris Web Start

I detta avsnitt beskrivs kända installationsfel som kan uppstå när du kör Solaris Web Start, det webbläsarbaserade program som kan användas för att installera både Solaris-programvaran och medpaketerad programvara. Dessa problem uppstår inte om du använder Solaris interaktiva installationsprogram.

**1**

### Rotpartition kan inte flyttas (4046659)

Du kan välja en systemskiva i Solaris Web Start, men du kan inte efteråt flytta rotpartitionen från systemskivan.

**Lösning:** Om du behöver utföra denna flyttning, använder du Solaris interaktiva installationsprogram i stället för Solaris Web Start.

### Produkter kanske inte använder allt reserverat utrymme (4059182)

Solaris Web Start reserverar skivutrymme utifrån de sammanlagda utrymmeskraven för alla produkter du installerar. Om du kontrollerar tilldelning av skivutrymme efter installationen men innan du använder produkterna, kan det hända att du upptäcker en stor mängd outnyttjat utrymme. En del av detta utrymme kan tas i anspråk när programmen väl körs; annat kan förbli outnyttjat.

**Lösning:** Om du vill tilldela mindre sammanlagt skivutrymme än Solaris Web Start kräver, använder du Solaris interaktiva installationsprogram.

### Rotpartitionen (/) sträcker sig bortom HBA-cylinder 1023 (4062008)

Om en manuell filsystemlayout används i Solaris Web Start på IDE-system, kanske ett felmeddelade visas när installationen påbörjats eftersom för mycket utrymme har tilldelats i rotpartitionen (/).

**Lösning:** Starta om Solaris Web Start och använd automatisk filsystemlayout.

# Frågor som rör interaktiv installation

### dtlogin-skärmen i Solaris

I Solaris 7 och Solaris 2.6 visas som standard en inloggningsskärm första gången du startar arbetsstationen, oavsett vilket skrivbord du använder. Du kan välja skrivbordet från inloggningsskärmen. Inloggningsskärmen kräver användarnamn och lösenord. Skrivbordet visas när inloggningsnamn och lösenord har verifierats. Mer information om inloggningsskärmen finns i direkthjälpen (man page) för dtlogin (som ingår i direkthjälpen för Solaris Common Desktop Environment (CDE)) eller *Solaris Common Desktop Environment: Handbok för systemadministratörer*.

**<sup>2</sup>** Tilläggsinformation för Solaris 7 (Intel-version) ♦ Oktober 1998

### Kommentarer om dtlogin för systemadministratörer

En systemadministratör som inte arbetat med CDE måste känna till det grafiska inloggningsprogrammet för CDE, dtlogin. Läs direkthjälpen (man page) för dtconfig.

# Fel i den interaktiva installationen

Installationen kan inte utföras med ett ogiltigt filsystem som inte kan monteras (4164303)

Följande meddelande kan visas:

Solaris operativmiljö på skivdelen c0t0d0s0 kan inte uppgraderas. Det gick inte att montera ett filsystem i filsystemstabellen (vfstab).

Installationsprogrammet kan tolka inoder som är lagrade på skiktade DiskSuite<sup>™</sup>-metaenhet som rotinoder och försöka montera metaenheter som uppgraderingsbara skivdelar. När detta problem inträffar misslyckas monteringen och installationen avbryts.

### TotalNET Advanced Server (SunLink)-drivrutiner orsakar problem efter omstart (4121961)

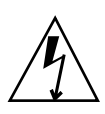

**Varning!** Warning: mod\_install: MT-unsafe driver 'tnatp' rejected panic[cpu0] / thread=7051e040:mutex-enter:bad\_mutex lp=1046aa20 owner=7051e040 thread=7051e040

En uppgradering till TotalNET Advanced Server (SunLink<sup>TM</sup>) version 5.2 krävs för Solaris 7 på grund av en drivrutinskonflikt. Version 5.0 och version 5.1 för TotalNET Advanced Server gör att Solaris 7 inte kan startas korrekt.

**Lösning:** Innan du installerar Solaris 7 måste du uppgradera alla installationer till version 5.2 för TotalNET Advanced Server, som finns tillgänglig på CD:n med Solaris Easy Access Server 2.0. Följ de anvisningar som ges och uppgradera befintliga TotalNET Advanced Server-installationer.

Frågor som rör installationen **3**

### Installationsfel som uppstår innan en interaktiv installation påbörjats

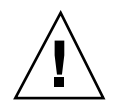

**Varning!** Läs felbeskrivningen ID 4121281 innan du uppgraderar ett x86-baserat system till Solaris 7.

#### DiskSuite kan orsaka dataförlust (4121281)

Om du kör DiskSuite™ och uppgraderar till Solaris 7, måste du även uppgradera till DiskSuite 4.2. Distributionen av DiskSuite 4.2 innehåller ett skript som heter metacvt och som automatiskt tar bort och ersätter metadb-replikeringen. Du kan använda detta skript för att ändra det SCSI-enhetsnamn som är lagrat i replikeringen från cmdk till sd när du uppgraderar till Solaris 7 och DiskSuite 4.2.

**Lösning:** För att undvika dataförluster när du uppgraderar till Solaris 7, måste du spara systemets metaenhetskonfigurationer i textfiler och ta bort deras metadbr-replikeringar innan du uppgraderar ett x86-baserat system som kör DiskSuite. När du har uppgraderat det x86-baserade systemet måste du återställa metaenhetskonfigurationerna genom att använda kommandoradsgränssnittet i DiskSuite.

I *DiskSuite Version 4.2 Release Notes* finns anvisningar för hur du sparar metadb-konfigurationer, tar bort metadb-replikeringar, uppgraderar x86-baserade system till Solaris 7, uppgraderar DiskSuite till version 4.2 och återställer metaenhetskonfigurationer. Skript för Bourne-skalet som automatiserar denna procedur finns tillgängliga för Solaris 7.

### Installationsfel som uppstår under en interaktiv installation

Felaktiga meddelanden som anger att paket lagts till en andra gång (1235464)

Detta ser ut som ett försök att installera samma arkitektur och version av ett paket som redan är installerat. Denna installation skriver över paketet.

När du uppgraderar ett system med en fullständig distribution och OEM-gruppen, tycks följande paket läggas till två gånger:

- SUNWolinc
- SUNWxwdim
- **4** Tilläggsinformation för Solaris 7 (Intel-version) ♦ Oktober 1998
- **B** SUNWxwinc
- **SUNWxwman**
- SUNWxwpmn
- SUNWxwsrc
- SUNWolbk
- SUNWoldim
- SUNWolman
- SUNWolsrc

#### Förloppsindikatorn för installationen tycks visa felaktig information (1266156)

Förloppssindikatorn "Installerar Solaris-programvara - Pågår" anger ibland att installationen är klar medan den ännu pågår. Efter det att förloppsindikatorn anger att installationen är klar kan det hända att ytterligare paket läggs till, vilket kan ta flera minuter. Lita därför inte på att förloppsindikatorn korrekt anger när installationen är klar. Följande meddelande visas när programmet är klart med alla installationer:

Installationen är klar

#### JumpStart installerar på fel standardstartskiva (4027156)

I vissa situationer installerar JumpStart inte standardstarten på aktuell standardstartskiva. En situation som detta problem inträffat i är en fullständigt automatiserad installation på en SPARCstation™ 5 med två hårddiskenheter. Därför startas den föregående versionen av Solaris i stället för den aktuella versionen, när du startar om systemet.

Lösning: Installera Solaris utan JumpStart<sup>™</sup>.

#### Vid installation av skivlös klient behålls inte ändringar i filen dfstab på en server (4045544)

När du uppgraderar Solaris på en server med skivlösa klienter, behålls inte alternativen på raden dfstab för /usr. Anta till exempel att du har skrivit in följande i filen dfstab:

share -F nfs -o rw /export/exec/Solaris\_2.7\_sparc.all/usr

Frågor som rör installationen **5**

Då ersätts denna post med följande under uppgraderingen:

share -F nfs -o ro /export/exec/Solaris\_2.7\_sparc.all/usr

**Lösning:** Innan du försöker uppgradera Solaris på en OS-server med en skivlös klient eller en Solstice™ AutoClient™, säkerhetskopierar du filen /etc/dfs/dfstab för klienterna.

### Installationsfel som du måste känna till innan du påbörjar en uppgradering

Läs felbeskrivningen ID 4121281 som omnämns "Installationsfel som uppstår innan en interaktiv installation påbörjats" på sidan 4 tidigare i detta kaptel och även andra felbeskrivningar som finns i detta avsnitt innan du börjar uppgradera ett x86-baserat system till Solaris 7. Dessa fel kan orsaka dataförlust.

### Installationsfel som kan uppstå under en uppgradering

#### Korrigeringsfiler kan inte användas på en flerarkitektursserver (1249343)

När du har uppgraderat en server med skivlösa klienter som har mer än en SPARC-kärnearkitektur, till exempel en sun4u-server med skivlösa sun4c-, sun4doch sun4m-klienter, kan SUNWkvm-paketen för klienter som har en annan kärnarkitektur än severn inte korrigeras.

**Lösning:** Lägg manuellt till alla *SUNWkvm*-paket innan du använder några korrigeringsfiler.

# **pkgadd -d SUNWkvm.\***

**6** Tilläggsinformation för Solaris 7 (Intel-version) ♦ Oktober 1998

#### För stora skivutrymmeskrav kan anges av uppgraderingsprocessen (4041733)

Upp till 30 procent för stora skivutrymmeskrav kan anges vid uppgraderingar till system med Solaris. Detta gör att många system inte uppgraderas förrän paket avmarkerats eller mer utrymme tilldelats.

**Lösning:** Du kan manuellt fördela om skivutrymme mellan filsystemen eller använda menyn för programvaruanpassning och ta bort paket som inte krävs.

#### sun4m Solstice AutoClients kan inte montera cacheminne efter en uppgradering från Solaris 2.6-maskinvara: version 3/ 98 (4121951)

Solstice™ -AutoClients™ kan visa följande meddelande vid omstart:

```
fsck -F cachefs: Cache directory /.cache/rootcache does not exist.
mount -F cachefs: cache fsck mount failed
fsck -F cachefs: Cache directory /.cache/rootcache does not exist.
mount -F cachefs: cache fsck mount failed
```
Detta direktiv anger för kärnan att rotfilsystemet är av typen cachefs. Om du vill avgöra huruvida en viss Solstice AutoClient berörs av detta problem innan du utför en uppgradering, granskar du katalogen /export/root//var/sadm/pkg på servern (detta är katalogen /var/sadm/pkg för Solstice AutoClient). Om denna katalog innehåller en underkatalog som heter TADcar, kan Solstice AutoClient påverkas.

**Lösning:** Redigera filen /etc/system för Solstice AutoClients efter uppgraderingen genom att lägga till följande rad:

rootfs:cachefs

Filen /etc/system för Solstice AutoClients lagras på servern som /etc/root//etc/system.

Frågor som rör installationen **7**

Tilläggsinformation för Solaris 7 (Intel-version) ♦ Oktober 1998

# Sent tillkommen information om problem som kan uppstå när Solaris körs

Detta kapitel beskriver kända problem som kan uppstå när Solaris används. Information om dessa problem finns även i filen runtime\_bugs i paketet SUNWerdm på CD:n med Solaris.

**Obs!** Informationen i detta kapitel ersätter all information i filen runtime\_bugs som ingår i paketet SUNWerdm på CD:n med Solaris 7. Om du startar systemet från CD:n med Solaris 7, hittar du filen runtime\_bugs i följande katalog:

/cdrom/sol\_7\_x86/s2/Solaris\_2.7/Docs/release\_info/C

Standardinstallationskatalog för filen runtime\_bugs är följande:

/usr/share/release\_info/Solaris\_2.7/C

**Obs!** Namnet på produkten är Solaris 7, men i koder och sökvägar kan även namnen Solaris 2.7 och SunOS 5.7 förekomma. Använd alltid koder och sökvägar exakt så som de är skrivna.

# Problem med språkområden

### En ny användare kan inte läggas till med Solstice<sup>™</sup> AdminTools i arabiska och hebreiska språkområden (4159527)

Om du loggar in som root med arabiska eller hebreiska språkområdesinställningar, kan du inte lägga till eller ändra användare med Solstice™ AdminTools™. Fönstret Lägg till användare visas men är tomt. Detta problem uppstår varje gång du lägger till eller redigerar information om användare i underfönstren.

**Lösning:** Använd root när du lägger till eller redigerar information om användare.

### Vissa anpassade TrueType-teckensnitt för arabiska kan göra att en Intel XServer kraschar (4161002)

Om programmen använder anpassade teckensnitt och inte systemteckensnitt, kan detta göra att XServer kraschar på x86-plattformar. Problemet orsakas av att vissa tecken i teckensnittet överskrider den höjdbegränsning som är angiven i teckensnittet.

**Lösning:** Använd en version av teckensnittet som inte redigerats med så kallad hinting. Sådana versioner är i regel lägre.

### I 16-bitars proportionella arabiska teckensnitt beskärs tecknen (4167851)

Om du använder 16-bitars proportionella arabiska teckensnitt i Solaris 7, visas endast delar av tecknen på skärmen.

**Lösning:** Använd endast monospace-teckensnitt.

### Statisk skrivbordstext är inte aktiverad för komplex textlayout (4170194)

Statiskt text, som ikontext och text i paneler på arbetsytan, har inte aktiverats för CTL (Complex Text Layout). Därför visas inte arabiska och hebreiska översättningar av engelsk statisk text.

### OW stöds inte som skrivbordalternativ för vissa språkområden

OW stöds inte som skrivbordsalternativ inom följande språkområden:

| Skrivbordsalternativ | Landsnamn      |
|----------------------|----------------|
| en_GB.ISO8859-15     | Storbritannien |
| de.ISO8859-15        | Tyskland       |
| fr.ISO8859-15        | Frankrike      |
| it.IS08859-15        | Italien        |
| es.IS08859-15        | Spanien        |
| sv.IS08859-15        | Sverige        |
| da.ISO8859-15        | Danmark        |
| de_AT.ISO8859-15     | Österrike      |
| en_IE.ISO8859-15     | Irland         |
| pt.IS08859-15        | Portugal       |
| nl_BE.ISO8859-15     | Belgien        |
| nl.ISO8859-15        | Nederländerna  |
| fr_BE.ISO8859-15     | Belgien        |
| fi.ISO8859-15        | Finland        |
| el_EURO              | Grekland       |
| th                   | Thailand       |

**TABELL 2–1** Skrivbordsalternativ som inte stöds

Sent tillkommen information om problem som kan uppstå när Solaris körs **11**

| Skrivbordsalternativ | Landsnamn           |
|----------------------|---------------------|
| $\rm th\_TH$         | Thailand            |
| he                   | <b>Israel</b>       |
| ar                   | Egypten             |
| de.UTF-8             | Tyskland            |
| $fr. UTF-8$          | Frankrike           |
| $it. UTF-8$          | Italien             |
| $es. UTF-8$          | Spanien             |
| $sv.$ UTF- $8$       | Sverige             |
| en_EU.UTF-8          | Europa              |
| ja_JP.UTF-8          | Japan               |
| ja_JP.PCK            | Japan               |
| ko. UTF-8            | Korea               |
| zh.GBK               | Folkrepubliken Kina |
| zh_TW.BIG5           | Taiwan              |

**TABELL P–1** Skrivbordsalternativ som inte stöds *(forts.)*

**12** Tilläggsinformation för Solaris 7 (Intel-version) ♦ Oktober 1998

# Maskinvarufel

### ncrs: Bristande överensstämmelse mellan Narrow- och Wide SCSI-operationer på Intel N440BX-moderkort (4165916)

Om det finns Wide Small Computer System Interface-mål (SCSI) anslutna till Symbios-kortet men startenheten inte är ett av dessa mål, lyckas Solaris-drivrutinen inte förhandla fram Wide SCSI-dataöverföring och enheterna fungerar därför inte korrekt.

**Lösning:** Använd konfigurationsverktyget för Symbios BIOS och ställ in kortet på läget för 8-bitars/narrow:

- Starta konfigurationsverktyget för Symbios BIOS genom att skriva CTRL-C när du uppmanas till detta vid starten.
- Markera på huvudmenyn kortet som har wide-mål anslutna.
- Välj Device Selection på Utilities-menyn. Markera enheten och ställ in Width (bits) på 8.

Solaris-drivrutinen förhandlar ändå om till det högsta gemensamma läget för datadelning, så att prestanda inte försämras.

### kdmconfig: JumpStart-installation misslyckas med pnp-bildskärm (4166376)

JumpStart-installationer konfigurerade för en Plug-and-Play-bildskärm kan inte installeras korrekt. Bildskärmsinformationen på det installerade systemet är ofullständig.

**Lösning:** Konfigurera JumpStart-installationen så att den använder en jämförbar flerfrekvensbildskärm.

Sent tillkommen information om problem som kan uppstå när Solaris körs **13**

# Säkerhetsfel

### Säkerhetslucka i ufsdump och ufsrestore (4132365)

Det finns en säkerhetslucka i kommandona ufsdump(1M) och ufsrestore(1M). Den som har fått tillgång till ett Solaris-system kan utnyttja denna lucka för att få root-åtkomst. Du åtgärdar dessa problem i denna version genom att installera korrigeringsfilen ID 106793-01 på SPARC-system och ID 106794-01 på x86-baserade system.

Om du inte har skaffat dig och installerat rätt korrigeringsfil kan du använda följande lösning i systemet.

**Lösning:** Om du använder kommandot chmod i programmen ufsdump och ufsrestore så att biten set-uid tas bort, innehåller programmen inte längre denna säkerhetslucka. Du kan ta bort biten set-uid genom att köra följande kommando som root:

# **chmod 0555 /usr/lib/fs/ufs/ufsdump /usr/lib/fs/ufs/ufsrestore**

Viss ufsdump/ufsrestore-funktionalitet är nu endast tillgänglig för root, i synnerhet åtkomst till säkerhetskopieringsenheter i nätet via protokollet rmt(1M).

**14** Tilläggsinformation för Solaris 7 (Intel-version) ♦ Oktober 1998

### Sent tillkomna nyheter

Detta kapitel innehåller information som tillkommit för sent för att kunna tas med i "Nyheter: En närmare titt" i *Installationsbibliotek för Solaris 7 (Intel-version)*. Information om nya funktioner finns även i filen new\_features i paketet SUNWerdm på CD:n med Solaris.

**Obs!** Informationen i detta kapitel ersätter all information i filen new features som ingår i paketet SUNWerdm på CD:n med Solaris 7. Om du startar systemet från CD:n med Solaris 7, hittar du filen new\_features i följande katalog:

/cdrom/sol\_7\_x86/s2/Solaris\_2.7/Docs/release\_info/C

Standardinstallationskatalog för filen new\_features är följande:

/usr/share/release\_info/Solaris\_2.7/C

**Obs!** Namnet på produkten är Solaris 7, men i koder och sökvägar kan även namnen Solaris 2.7 och SunOS 5.7 förekomma. Använd alltid koder och sökvägar exakt så som de är skrivna.

# Namnändring för Solaris

Denna version av Solaris heter Solaris 7 och inte Solaris 2.7. I takt med att produktlinjen Solaris fortsätter att växa, kommer denna namnändring att göra det lättare att avgöra vilka av produkterna i produktlinjen Solaris som du kanske vill använda.

I Solaris 7 pågår denna namnändring. Detta innebär att du kommer att se referenser även till Solaris 2.7 och Solaris 2.x.

**15**

## Stöd för enheten euro

Stöd för den nya valutan euro har lagts till i kommandot units. Denna nya funktion medför att du kan lägga till, visa och skriva ut den nya valutasymbolen för euro. Dessutom har systemstöd lagts till för valutasträngar i euro.

Däremot stöds inte växelkursomvandling mellan euro och andra valutor. Detta bör därför hanteras på programnivå.

# Stöd för arabiska och hebreiska

Stöd för arabiska och hebreiska är en del av det allmänna stödet för Complex Text Layout (CTL) i Solaris 7, där även stödet för thai ingår. Följande avsnitt innehåller information om huvudfunktionerna i detta stöd, bland annat om språkfunktioner, om hur arabiska och hebreiska tecken kan skrivas in och om utskrift.

Följande funktioner för arabiska och hebreiska stöds i Solaris 7:

- Språkfunktioner
	- Dubbelriktad text
	- **Example** Teckenutformning
	- **Ligaturer**
	- Diakritiska tecken
	- Symmetriska utbyten
	- Siffror från engelska och hindi
- Delad markör

En delad markör eller två markörer visas på samma rad i denna funktion, när insättningspunkten befinner sig mellan hebreisk och engelsk text.

■ Indatastöd

Ett fönster för indataläge visas längst ned i varje programfönster på skrivbordet. I detta fönster visas från början text på engelska. Tryck på Ctrl–T samtidigt, om du vill växla till indataläget för arabiska eller hebreiska. Nu visas arabiska eller hebreiska i indatafönstret. Du kan nu skriva in text på arabiska eller hebreiska.

- **Utskriftsstöd**
- **16** Tilläggsinformation för Solaris 7 (Intel-version) ♦ Oktober 1998

Ett nytt direkthjälpavsnitt (man page) som heter ctlmp har lagts till med information om hur du skriver ut CTL-dokument. Skriv **man ctlmp** om du vill visa direkthjälpen för ctlmp.

# Inget stöd för 3.3V

pcic nexus-drivrutinen för PCMCIA-gränssnittet stöder inte 3.3V på enheter. Kort med endast 3.3V fungerar inte som de ska; de tycks få systemet att stanna. Det finns flera orsaker till detta problem:

 Drivrutinen pcic kan inte avgöra om kortet är endast 3.3V (måste läsa denna information från bussbryggan och vägra ange 5V).

 Drivrutinen pcis kan inte ange att 3.3V är nödvändig. Vissa nyare PC-kort finns nu i versioner endast för 3.3V. Här ingår variationer av stödda enheter, som PC ATA och SRAM. Nya bussbryggor, som TI PCI1130/1131, stöder både 3.3V och 5V.

Sent tillkomna nyheter **17**

Tilläggsinformation för Solaris 7 (Intel-version) ♦ Oktober 1998

## Information om avslutat stöd

I detta kapitel finns sent tillkommen information om avslutat stöd. Denna information har inte kunnat tas med i onlinefilen eof i paketet SUNWerdm på CD:n med Solaris.

**Obs!** Informationen i detta kapitel ersätter all information i filen eof som ingår i paketet SUNWerdm på CD:n med Solaris 7. Om du startar systemet från CD:n med Solaris 7, hittar du filen eof i följande katalog:

/cdrom/sol\_7\_x86/s2/Solaris\_2.7/Docs/release\_info/C

Standardinstallationskatalog för filen eof är följande:

/usr/share/release\_info/Solaris\_2.7/C

# Information om avslutat programvarustöd

Det är möjligt att följande funktioner inte längre kommer att stödjas i en kommande version.

### Webbläsaren HotJava

Suns nuvarande plan är att webbläsaren HotJava inte kommer att ingå i framtida versioner av Solaris. Denna plan kan dock komma att ändras utan föregående meddelande från Sun.

**19**

Tilläggsinformation för Solaris 7 (Intel-version) ♦ Oktober 1998

## Frågor som rör dokumentationen

**Obs!** Namnet på produkten är Solaris 7, men i koder och sökvägar kan även namnen Solaris 2.7 och SunOS 5.7 förekomma. Använd alltid koder och sökvägar exakt så som de är skrivna.

# Fel i dokumentationen

### Lägga till SUNWhinst för att stödja SunOS 4.x på en Solaris 7-server

**Bok som berörs:** *Solaris Transition Guide*

Som förklaras under "Adding SunOS Release 4.x Support to a Solaris 2.7 Server" in *Solaris Transition Guide*, måste paketet SUNWhinst installeras på varje Solaris 7-server som konfigurerats för stöd av skivlösa klienter under SunOS 4.x. Paketet SUNWhinst finns på CD:n med Solaris Easy Access Server 2.0 i katalogen AdminSuite\_2.3+AutoClient\_2.1/4.x.

### Stöd för valutaenheten euro

**Bok som berörs:** *Installationsbibliotek för Solaris 7 (Intel-version)*

I "Språkstöd" i *Installationsbibliotek för Solaris 7 (Intel-version)*, står det i avsnittet Stöd för valutan euro att det finns sexton nya språkområdesinställningar för den nya valutan euro. I själva verket är det femton språkområdesinställningar, vilket framgår av "Nya användarspråkversioner som stöder valutan euro" i *Installationsbibliotek för Solaris 7 (Intel-version)*.

**21**

### Ytterligare enheter för x86-baserade system

**Bok som berörs:** *Solaris 7 (Intel Platform Edition) Device Configuration Guide* i *Installationssamling för Solaris 7*.

- Förord: Lägg till Pentium Xeon i kommentaren som förtecknar Intel 8086-mikroprocessorchips.
- IBM PC ServeRAID Device Reference Page: Lägg till IBM PC ServeRAID II Ultra SCSI HBA.

### Direkthjälpen för SunOS 5.7 **ncrs**(7D) är föråldrad

**Direkthjälpsavsnitt (man page) som berörs: ncrs**(7D)

Direkthjälpen för SunOS 5.7 **ncrs**(7D) är föråldrad. Här ges en sammanfattning av den nya funktionaliteten; en uppdaterad direkthjälp för **ncrs**(7D) finns på webbplatsen Driver Developer Site med adressen http://www.sun.com/developers/driver.

Host Bus Adapter-drivrutinen ncrs är en SCSI-kompatibel nexusdrivrutin för chipsen Symbios 53c810, 53c815, 53c820, 53c825, 53c860, 53c875 och 53c895 SCSI. Den stöder SCSI-gränssnittets standardfunktioner: taggade och icketaggade köer, Wide/ Fast/Ultra SCSI och avkänning av autobegäran, men den stöder inte länkade kommandon.

Drivrutinen ncrs kan konfigureras genom att egenskaper anges i ncrs.conf. Dessa egenskaper åsidosätter globala SCSI-inställningar. ncrs stöder följande egenskaper, som kan redigeras av användaren: −scsi-options, −target-scsi-options, −scsi-reset-delay, −scsi-tag-age-limit, −scsi-watchdog-tick och −scsi-initiator-id.

n −target-scsi-options åsidosätter egenskapsvärdet −scsi-options för målet. *n* kan variera från decimal 0 till 15. ncrs stödjer följande scsi-alternativ:

- −SCSI\_OPTIONS\_DR(0x8)
- −SCSI\_OPTIONS\_SYNC(0x20)
- -SCSI OPTIONS TAG(0x80)
- −SCSI\_OPTIONS\_FAST(0x100)
- -SCSI\_OPTIONS\_WIDE(0x200)
- −SCSI\_OPTIONS\_FAST20(0x400)

Efter ett periodiskt intervall med −scsi-watchdog-tick söker ncrs-drivrutinen genom alla aktuella och frånkopplade kommandon efter timeout-händelser.

−scsi-tag-age-limit är antalet gånger som ncrs-drivrutinen försöker allokera en specifik tagg-ID som används, efter det att alla tag-ID:n har gåtts igenom i en

cirkulär operation. När den har påträffat samma tagg-ID i användning −scsi-tag-age-limit gånger, skickas inga fler kommandon till detta mål förrän alla väntande kommandon har fullföljts eller uppnått timeout.

**Obs!** ncrs-maskinvaran (53c895/53c875) stöder lägena Wide, Fast och Ultra SCSI. Maximal SCSI-bandbredd är 40 MB/sek.

Observera att Ultra™ SCSI som standard är inaktiverat; om du vill aktivera det, redigerar du filen ncrs.conf och anger 0x1ff8 för egenskapen scsi-options.

Frågor som rör dokumentationen **23**